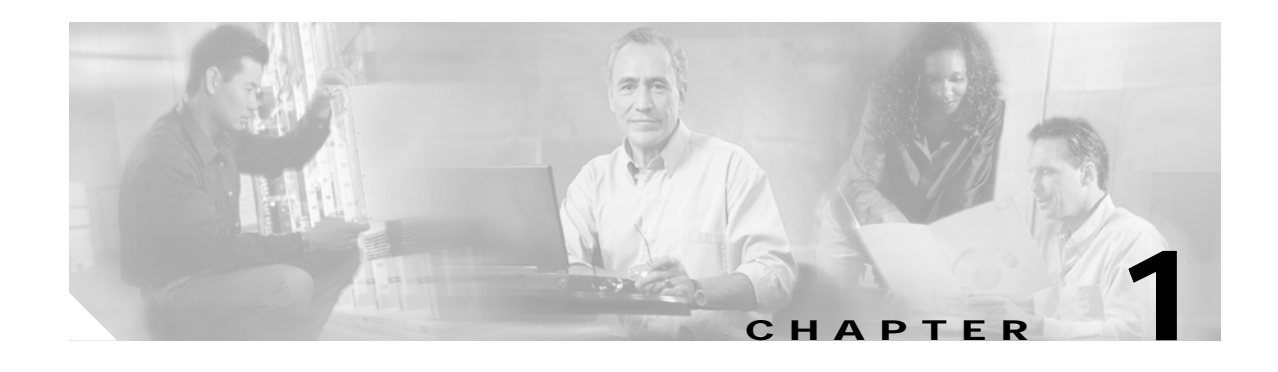

# **Preparing to Install SESM**

This chapter describes prerequisites to installing Subscriber Edge Services Manager (SESM) applications. It includes the following topics:

- **•** [Installation Platform Requirements, page 1-1](#page-0-0)
- [Memory and Disk Space Requirements, page 1-2](#page-1-0)
- **•** [Java Software Considerations, page 1-3](#page-2-0)
- **•** [Requirements for Related Network Components, page 1-5](#page-4-0)
- **•** [Dependencies among SESM Components, page 1-6](#page-5-0)
- **•** [Uninstalling a Previous SESM Installation, page 1-6](#page-5-1)

## <span id="page-0-1"></span><span id="page-0-0"></span>**Installation Platform Requirements**

SESM applications can run on any platform that supports the Java Runtime Environment (JRE). [Table 1-1](#page-0-1) lists the platforms tested in our labs.

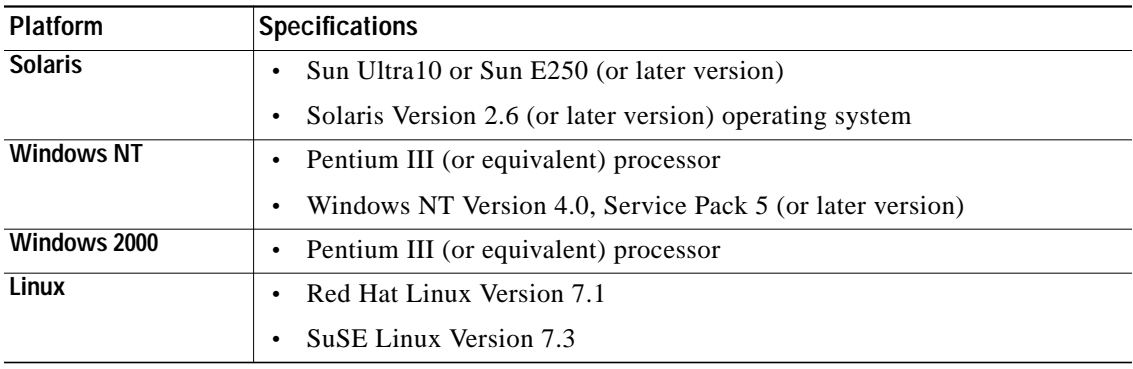

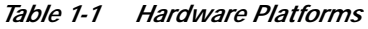

# <span id="page-1-0"></span>**Memory and Disk Space Requirements**

The SESM applications are:

- The sample portal applications:
	- **–** New World Service Provider (NWSP)
	- **–** Personal Digital Assistant (PDA)
	- **–** Wireless Access Protocol (WAP)
- **•** Captive Portal and Message Portal applications
- **•** Cisco Distributed Administration Tool (CDAT)
- **•** RADIUS Data Proxy (RDP) server

The temporary disk space required for a SESM installation is approximately 50 MB on any of the supported platforms, regardless of the installation options you choose. [Table 1-2](#page-1-1) shows RAM and permanent disk space requirements for a single instance of each component in SESM. These requirements are approximately the same for all of the supported platforms.

*Table 1-2 RAM and Disk Space Requirements*

<span id="page-1-1"></span>

| <b>Component Name</b>                                | <b>Disk Space</b><br>(MB) | <b>RAM</b>                                                                                                    |
|------------------------------------------------------|---------------------------|----------------------------------------------------------------------------------------------------|
| Jetty server                                         | 1.3                       | The Jetty server provides the J2EE application environment in<br>which the SESM portal applications and CDAT execute. The<br>application memory needs specified for NWSP and CDAT, in<br>this table, include Jetty server usage.                                       |
| SESM portal<br>applications<br>(NWSP, WAP, and       | 14.6                      | As installed, the NWSP application uses 64 MB java reserved<br>memory. This value is specified in the portal application start<br>script.                                                                                                    |
| PDA)                                                 |                           | The "SESM Portal Application Memory Requirements" section<br>on page 9-8 describes some factors to consider in sizing SESM<br>portals for production deployments.                                                                                                    |
| Captive Portal                                       | 5.1                       | The Captive Portal installation includes the Captive Portal and<br>Message Portal applications.                                                                                                    |
| <b>RDP</b>                                           | 4.1                       | As installed, the RDP application uses 64 MB Java reserved<br>memory. This value is specified in the RDP start script. See the<br>"RDP Memory Requirements" section on page 9-9 for more<br>information.                                                               |
| <b>Security Policy</b><br>Engine (SPE)<br>components | 2.0                       | N/A                                                                                                    |
| <b>CDAT</b>                                          | 6.3                       | RAM requirements increase proportionally to the number of<br>objects stored in the directory. For most directory sizes, the<br>64 MB requirements of the operating system (OS) and other<br>system software should be sufficient for heavily populated<br>directories. |
| <b>Tools</b>                                         | 0.1                       | The tools are utilities for testing and development.                                                                                                    |

## <span id="page-2-0"></span>**Java Software Considerations**

A Java Runtime Environment (JRE) is bundled in the installation image. The installation process installs this bundled version if it cannot find a suitable version on the installation platform.This section describes the SESM requirements regarding the JRE and the Java Development Kit (JDK). The section includes the following topics:

- **•** [Solaris Patch Requirements, page 1-3](#page-2-1)
- **•** [Recommended and Required JVM Versions, page 1-3](#page-2-2)
- **•** [Installing the Bundled JRE, page 1-3](#page-2-3)
- **•** [JVM Requirements for Application Startup, page 1-4](#page-3-0)
- **•** [Specifying an Existing JRE or JDK, page 1-4](#page-3-1)
- **•** [Specifying the JRE or JDK in Startup Scripts, page 1-4](#page-3-2)
- **•** [Obtaining a JDK for SESM Web Development, page 1-5](#page-4-1)

### <span id="page-2-1"></span>**Solaris Patch Requirements**

On older Solaris platforms, you might need to apply Solaris operating system upgrades (patches). To determine if the system requires patches, go to the Sun Microsystems Java site and start the process of downloading the JRE. After you log in, a list of download options appears, including the necessary patches for your operating system version. You should also download the README file, which contains instructions on how to apply the patches.

### <span id="page-2-2"></span>**Recommended and Required JVM Versions**

A Java virtual machine (JVM) Version 1.3.x is recommended for running SESM applications. SESM is bundled with the following Java Runtime Environment (JRE):

- **•** In the Solaris and Linux packages, JRE Version 1.3.1\_03
- **•** In the Windows package, JRE Version 1.3.0\_03

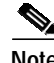

**Note** SESM has not been fully verified and is not supported on JVM Version 1.4.x.

### <span id="page-2-3"></span>**Installing the Bundled JRE**

The installation program determines whether to install the bundled JRE by doing the following:

- **1.** It searches for a JDK Version 1.3.x that is already installed.
- **2.** Failing that, it searches for a JRE Version 1.3.x that is already installed.
- **3.** Failing that, it installs and uses the bundled JRE Version 1.3.x\_03.

To search for an existing JVM, the installation program looks in well-known locations. For a list of the search locations, see the "JRE and JDK Troubleshooting" section on page 13-6.

If it finds a well-known location, the installation program verifies that the content is a JVM Version 1.3.x. If true, the installation program sets the JDK\_HOME variable in the SESM startup scripts to point to that location and does not install the bundled JRE.

### <span id="page-3-3"></span><span id="page-3-0"></span>**JVM Requirements for Application Startup**

The SESM installation program creates and sets the JDK\_HOME variable in the SESM application startup scripts. On application startup, the script checks the JDK or JRE version in the referenced JDK\_HOME variable and issues error messages if the version is not appropriate for the application. [Table 1-3](#page-3-3) lists the JVM requirements for SESM application startup.

| <b>JVM Version</b>      | <b>Startup Result</b>                                                                                                    |  |
|-------------------------|----------------------------------------------------------------------------------------------------|--|
| < 1.2.2                 | Not valid for SESM applications. None of the SESM applications will<br>start if JDK_HOME points to these versions.                                 |  |
| $\ge$ 1.2.2 and < 1.3.x | Valid for all SESM applications except for the SESM Web Services<br>Gateway (WSG) applications. The WSG applications require<br>JVM Version 1.3.x. |  |
| $>= 1.3.x$              | Valid for all SESM applications. All SESM applications will start with<br>this version.                                                            |  |
|                         | SESM is currently not verified and is not supported for<br>Note<br>JVM Version 1.4.x.                                                              |  |

*Table 1-3 Required JRE or JDK Versions*

### <span id="page-3-1"></span>**Specifying an Existing JRE or JDK**

On Windows NT, Solaris, and Linux, you can explicitly specify the location of a pre-installed JDK or JRE by starting the installation process on a command line and specifying the javahome parameter, as follows:

installImageName -is:javahome location

#### Where:

*installImageName* is the name of the downloaded SESM image.

*location* is the path name for the JRE or JDK directory. For example, /usr/java1.3.

### <span id="page-3-2"></span>**Specifying the JRE or JDK in Startup Scripts**

The SESM installation program sets the location of the JDK or JRE in the SESM application start scripts by setting the value for the JDK\_HOME variable in the scripts. It sets JDK\_HOME to the location of the JDK or JRE that it found installed on your system, or, if none was found, to the installed location of the bundled JRE.

If you change the location of the JDK or JRE after installation, or install a new version that you want the SESM applications to use, you must edit the value of JDK\_HOME variable in the start scripts. Make the change in the following two startup files:

- **•** Generic start script—This common script is executed by the startup scripts for the SESM portal applications and CDAT. It can also be used by the startup scripts for customized SESM portal applications.
- **•** RDP startup script—The RDP startup script does not call the generic start script.

[Table 1-4](#page-4-2) shows the path names of the startup scripts that you must change.

| <b>Platform</b>   | Generic Startup Script | <b>RDP Startup Script</b>  |
|-------------------|------------------------|----------------------------|
| Solaris and Linux | ietty/bin/start.sh     | $\vert$ rdp/bin/runrdp.sh  |
| <b>Windows</b>    | jetty\bin\start.cmd    | $ rdp\binom{runrdp.cmd}{}$ |

*Table 1-4 Startup Script Names*

### <span id="page-4-2"></span><span id="page-4-1"></span>**Obtaining a JDK for SESM Web Development**

A Java Development Kit (JDK) (Version 1.3.1 recommended) must be installed on any system that web developers will use to create or modify the Java Server Pages (JSPs) for a customized SESM application. You can obtain JDK Version 1.3.1 from the Sun Java web page:

<http://java.sun.com/products/j2se>

On systems that you will use to customize the SESM application, we recommend that you install the JDK before you install SESM. By doing so, the SESM installation program uses the JDK in the application startup scripts, rather than a JRE. The JDK is necessary for recompiling the changed JSPs. See the *Subscriber Edge Services Manager Web Developer Guide* for more information.

If you install the JDK after installing SESM, then you must:

- **•** Edit the SESM application start script to use the JDK.
- **•** Ensure that the JDK\_HOME variable points to the directory into which you installed the JDK.

## <span id="page-4-0"></span>**Requirements for Related Network Components**

This section describes requirements of non-SESM components that might be required in SESM deployments. Topics are:

- **•** [SSG and RADIUS Considerations, page 1-5](#page-4-3)
- **•** [Advantages to Running an LDAP Directory During SESM Installation, page 1-6](#page-5-2)

### <span id="page-4-3"></span>**SSG and RADIUS Considerations**

The SESM installation program does not attempt to communicate with SSGs or RADIUS servers. Therefore, SSGs and RADIUS servers do not need to be configured and running for you to install SESM components.

However, be prepared to provide correct communication information about those network components during the installation. Otherwise, you must manually edit the configuration files at a later time for the SESM application to work correctly.

The installation program updates configuration files with information that you provide about the SSGs and RADIUS servers.

## <span id="page-5-2"></span>**Advantages to Running an LDAP Directory During SESM Installation**

If you are installing SESM in LDAP mode, the installation program establishes communication with your LDAP directory, if possible.

The LDAP directory does not need to be configured and running on the network for you to complete the Cisco SESM installation. However, it is advantageous if the directory is configured and running. If the installation program can communicate with the LDAP directory using the communication parameters that you provide, it can perform the following required tasks:

- **•** Extend the directory schema with the SPE extensions. These extensions are the LDAP classes and attributes that will hold the SESM subscriber profiles, service profiles, and policy information.
- **•** Install top-level RBAC objects that are required before administrators can log into CDAT to create additional RBAC objects and before you can install the SESM sample data.

If the installation program does not perform these tasks, you must do them at a later time before running the SESM web application or CDAT, as described in the "Extending the Directory Schema and Loading Initial RBAC Objects" section on page 8-3.

## <span id="page-5-3"></span><span id="page-5-0"></span>**Dependencies among SESM Components**

You can install all SESM components together on the same system (a typical installation), or you can install some components separately in a distributed manner (a custom installation). [Table 1-5](#page-5-3) describes components that must be installed together on the same machine. The installation program detects these dependencies and enforces the correct installation.

| <b>SESM Mode</b> | <b>Component Dependencies</b>                                                                                        |  |
|------------------|----------------------------------------------------------------------------------------------------|--|
| RADIUS mode      | An SESM portal application requires a J2EE server (for example, jetty) on<br>the same machine.                       |  |
| LDAP mode        | An SESM portal application requires a J2EE server (for example, jetty)<br>and the SPE component on the same machine. |  |
|                  | CDAT requires a J2EE server (for example, jetty) and the SPE component<br>on the same machine.                       |  |
|                  | RDP requires the SPE component on the same machine.                                                                  |  |

*Table 1-5 Component Dependencies in a Distributed Installation*

# <span id="page-5-1"></span>**Uninstalling a Previous SESM Installation**

Use the uninstall utility provided with the SESM product to remove a previous installation. The uninstall utility is located in the following directory:

```
installDir
_uninst
   uninstall.bin or uninstall.exe
```
**The State** 

The uninstall utility does the following:

- **•** Lets you choose the components to uninstall.
- **•** Verifies the installation directory that is being uninstalled.
- **•** Uninstalls the SESM components. It does not remove the installation directory, only the contents under the installation directory.

After running the uninstall utility, you can safely reinstall one or more SESM components into the same directory.

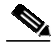

**Note** Do not uninstall SESM by manually deleting the contents of the installation directory. If you do so, and then attempt a reinstall into the same directory, the installation might not be complete. If the installation is incomplete, see the "Incomplete Installation or Files Installed in Incorrect Directory" section on page 13-8 for information.